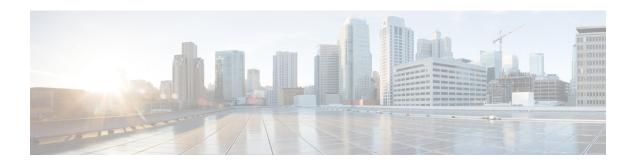

## **Digital Certificates**

This chapter describes how to configure digital certificates.

- About Digital Certificates, on page 1
- Guidelines for Digital Certificates, on page 8
- Configure Digital Certificates, on page 10
- How to Set Up Specific Certificate Types, on page 30
- Set a Certificate Expiration Alert (for Identity or CA Certificates), on page 32
- Monitoring Digital Certificates, on page 32
- History for Certificate Management, on page 35

## **About Digital Certificates**

Digital certificates provide digital identification for authentication. A digital certificate includes information that identifies a device or user, such as the name, serial number, company, department, or IP address. CAs are responsible for managing certificate requests and issuing digital certificates. CAs are trusted authorities that "sign" certificates to verify their authenticity, thereby guaranteeing the identity of the device or user.

A digital certificate also includes a copy of the public key for the user or device. A CA can be a trusted third party, such as VeriSign, or a private (in-house) CA that you establish within your organization. CAs issue digital certificates in the context of a PKI, which uses public-key or private-key encryption to ensure security.

For authentication using digital certificates, at least one identity certificate and its issuing CA certificate must exist on an ASA. This configuration allows multiple identities, roots, and certificate hierarchies. The ASA evaluates third-party certificates against CRLs, also called authority revocation lists, all the way from the identity certificate up the chain of subordinate certificate authorities.

Descriptions of several different types of available digital certificates follow:

- A CA certificate is used to sign other certificates. It is self-signed and called a root certificate. A certificate that is issued by another CA certificate is called a subordinate certificate.
- CAs also issue identity certificates, which are certificates for specific systems or hosts.
- Code-signer certificates are special certificates that are used to create digital signatures to sign code, with the signed code itself revealing the certificate origin.

The local CA integrates an independent certificate authority feature on the ASA, deploys certificates, and provides secure revocation checking of issued certificates. The local CA provides a secure, configurable, in-house authority for certificate authentication with user enrollment through a website login page.

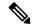

Note

CA certificates and identity certificates apply to both site-to-site VPN connections and remote access VPN connections. Procedures in this document refer to remote access VPN use in the ASDM GUI.

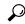

Tip

For an example of a scenario that includes certificate configuration and load balancing, see the following URL: https://supportforums.cisco.com/docs/DOC-5964.

### **Public Key Cryptography**

Digital signatures, enabled by public key cryptography, provide a way to authenticate devices and users. In public key cryptography, such as the RSA encryption system, each user has a key pair containing both a public and a private key. The keys act as complements, and anything encrypted with one of the keys can be decrypted with the other.

In simple terms, a signature is formed when data is encrypted with a private key. The signature is attached to the data and sent to the receiver. The receiver applies the public key of the sender to the data. If the signature sent with the data matches the result of applying the public key to the data, the validity of the message is established.

This process relies on the receiver having a copy of the public key of the sender and a high degree of certainty that this key belongs to the sender, not to someone pretending to be the sender.

Obtaining the public key of a sender is normally handled externally or through an operation performed at installation. For example, most web browsers are configured with the root certificates of several CAs by default. For VPN, the IKE protocol, a component of IPsec, can use digital signatures to authenticate peer devices before setting up security associations.

### **Certificate Scalability**

Without digital certificates, you must manually configure each IPsec peer for each peer with which it communicates; as a result, each new peer that you add to a network would require a configuration change on each peer with which it needs to communicate securely.

When you use digital certificates, each peer is enrolled with a CA. When two peers try to communicate, they exchange certificates and digitally sign data to authenticate each other. When a new peer is added to the network, you enroll that peer with a CA and none of the other peers need modification. When the new peer attempts an IPsec connection, certificates are automatically exchanged and the peer can be authenticated.

With a CA, a peer authenticates itself to the remote peer by sending a certificate to the remote peer and performing some public key cryptography. Each peer sends its unique certificate, which was issued by the CA. This process works because each certificate encapsulates the public key for the associated peer, each certificate is authenticated by the CA, and all participating peers recognize the CA as an authenticating authority. The process is called IKE with an RSA signature.

The peer can continue sending its certificate for multiple IPsec sessions, and to multiple IPsec peers, until the certificate expires. When its certificate expires, the peer administrator must obtain a new one from the CA.

CAs can also revoke certificates for peers that no longer participate in IPsec. Revoked certificates are not recognized as valid by other peers. Revoked certificates are listed in a CRL, which each peer may check before accepting a certificate from another peer.

Some CAs have an RA as part of their implementation. An RA is a server that acts as a proxy for the CA, so that CA functions can continue when the CA is unavailable.

### **Key Pairs**

Key pairs are RSA or Elliptic Curve Signature Algorithm (ECDSA) keys, which have the following characteristics:

- RSA keys can be used for SSH or SSL.
- SCEP enrollment supports the certification of RSA keys.
- The maximum RSA key size is 4096, and the default is 2048.
- The maximum ECDSA key length is 521, and the default is 384.
- You can generate a general purpose RSA key pair, used for both signing and encryption, or you can
  generate separate RSA key pairs for each purpose. Separate signing and encryption keys help to reduce
  exposure of the keys, because SSL uses a key for encryption but not signing. However, IKE uses a key
  for signing but not encryption. By using separate keys for each, exposure of the keys is minimized.

### **Trustpoints**

Trustpoints let you manage and track CAs and certificates. A trustpoint is a representation of a CA or identity pair. A trustpoint includes the identity of the CA, CA-specific configuration parameters, and an association with one, enrolled identity certificate.

After you have defined a trustpoint, you can reference it by name in commands requiring that you specify a CA. You can configure many trustpoints.

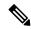

Note

If the ASA has multiple trustpoints that share the same CA, only one of these trustpoints sharing the CA can be used to validate user certificates. To control which trustpoint sharing a CA is used for validation of user certificates issued by that CA, use the **support-user-cert-validation** command.

For automatic enrollment, a trustpoint must be configured with an enrollment URL, and the CA that the trustpoint represents must be available on the network and must support SCEP.

You can export and import the keypair and issued certificates associated with a trustpoint in PKCS12 format. This format is useful to manually duplicate a trustpoint configuration on a different ASA.

#### **Certificate Enrollment**

The ASA needs a CA certificate for each trustpoint and one or two certificates for itself, depending upon the configuration of the keys used by the trustpoint. If the trustpoint uses separate RSA keys for signing and encryption, the ASA needs two certificates, one for each purpose. In other key configurations, only one certificate is needed.

The ASA supports automatic enrollment with SCEP and with manual enrollment, which lets you paste a base-64-encoded certificate directly into the terminal. For site-to-site VPNs, you must enroll each ASA. For remote access VPNs, you must enroll each ASA and each remote access VPN client.

### **Proxy for SCEP Requests**

The ASA can proxy SCEP requests between AnyConnect Client and a third-party CA. The CA only needs to be accessible to the ASA if it is acting as the proxy. For the ASA to provide this service, the user must authenticate using any of the methods supported by AAA before the ASA sends an enrollment request. You can also use host scan and dynamic access policies to enforce rules of eligibility to enroll.

The ASA supports this feature only with an AnyConnect Client SSL or IKEv2 VPN session. It supports all SCEP-compliant CAs, including Cisco IOS CS, Windows Server 2003 CA, and Windows Server 2008 CA.

Clientless (browser-based) access does not support SCEP proxy, although WebLaunch—clientless-initiated AnyConnect Client—does support it.

The ASA does not support polling for certificates.

The ASA supports load balancing for this feature.

### **Revocation Checking**

When a certificate is issued, it is valid for a fixed period of time. Sometimes a CA revokes a certificate before this time period expires; for example, because of security concerns or a change of name or association. CAs periodically issue a signed list of revoked certificates. Enabling revocation checking forces the ASA to check that the CA has not revoked a certificate each time that it uses the certificate for authentication.

When you enable revocation checking, the ASA checks certificate revocation status during the PKI certificate validation process, which can use either CRL checking, OCSP, or both. OCSP is only used when the first method returns an error (for example, indicating that the server is unavailable).

With CRL checking, the ASA retrieves, parses, and caches CRLs, which provide a complete list of revoked (and unrevoked) certificates with their certificate serial numbers. The ASA evaluates certificates according to CRLs, also called authority revocation lists, from the identity certificate up the chain of subordinate certificate authorities.

OCSP offers a more scalable method of checking revocation status in that it localizes certificate status through a validation authority, which it queries for status of a specific certificate.

### Supported CA Servers

The ASA supports the following CA servers:

Cisco IOS CS, ASA Local CA, and third-party X.509 compliant CA vendors including, but not limited to:

- · Baltimore Technologies
- Entrust
- Digicert
- Geotrust
- · GoDaddy
- iPlanet/Netscape
- Microsoft Certificate Services
- RSA Keon
- Thawte

• VeriSign

#### **CRLs**

CRLs provide the ASA with one way of determining whether a certificate that is within its valid time range has been revoked by the issuing CA. CRL configuration is part of configuration of a trustpoint.

You can configure the ASA to make CRL checks mandatory when authenticating a certificate by using the **revocation-check crl** command. You can also make the CRL check optional by using the **revocation-check crl none** command, which allows the certificate authentication to succeed when the CA is unavailable to provide updated CRL data.

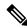

Note

The **revocation-check crl none**, which was removed in 9.13(1), was restored.

The ASA can retrieve CRLs from CAs using HTTP, SCEP, or LDAP. CRLs retrieved for each trustpoint are cached for a configurable amount of time for each trustpoint.

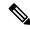

Note

Though the CRL server responds with HTTP flag "Connection: Keep-alive" to indicate a persistent connection, ASA does not request support for persistent connection. Change the settings on the CRL server to respond with "Connection: Close" when the list is sent.

When the ASA has cached a CRL for longer than the amount of time it is configured to cache CRLs, the ASA considers the CRL too old to be reliable, or "stale." The ASA tries to retrieve a newer version of the CRL the next time that a certificate authentication requires a check of the stale CRL.

You could receive a *revocation check* failure for a user connection/certificate if you exceed the CRL size limit of 16 MB.

The ASA caches CRLs for an amount of time determined by the following two factors:

- The number of minutes specified with the **cache-time** command. The default value is 60 minutes.
- The NextUpdate field in the CRLs retrieved, which may be absent from CRLs. You control whether the ASA requires and uses the NextUpdate field with the **enforcenextupdate** command.

The ASA uses these two factors in the following ways:

- If the NextUpdate field is not required, the ASA marks CRLs as stale after the length of time defined by the **cache-time** command.
- If the NextUpdate field is required, the ASA marks CRLs as stale at the sooner of the two times specified by the **cache-time** command and the NextUpdate field. For example, if the **cache-time** command is set to 100 minutes and the NextUpdate field specifies that the next update is 70 minutes away, the ASA marks CRLs as stale in 70 minutes.

If the ASA has insufficient memory to store all CRLs cached for a given trustpoint, it deletes the least recently used CRL to make room for a newly retrieved CRL. Large CRLs require significant computational overhead to parse them. Hence, for better performance, use many CRLs of smaller size rather than few large CRLs, or preferably, use OCSP.

See the following the cache sizes:

- Single context mode—128 MB
- Multiple context mode—16 MB per context

#### **OCSP**

OCSP provides the ASA with a way of determining whether a certificate that is within its valid time range has been revoked by the issuing CA. OCSP configuration is part of trustpoint configuration.

OCSP localizes certificate status on a validation authority (an OCSP server, also called the *responder*) which the ASA queries for the status of a specific certificate. This method provides better scalability and more up-to-date revocation status than does CRL checking, and helps organizations with large PKI installations deploy and expand secure networks.

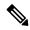

Note

The ASA allows a five-second time skew for OCSP responses.

You can configure the ASA to make OCSP checks mandatory when authenticating a certificate by using the **revocation-check ocsp** command. You can also make the OCSP check optional by using the **revocation-check ocsp none** command, which allows the certificate authentication to succeed when the validation authority is unavailable to provide updated OCSP data.

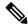

Note

The revocation-check ocsp none, which was removed in 9.13(1), was restored.

OCSP provides three ways to define the OCSP server URL. The ASA uses these servers in the following order:

- 1. The OCSP URL defined in a match certificate override rule by using the match certificate command).
- 2. The OCSP URL configured by using the ocsp url command.
- 3. The AIA field of the client certificate.

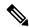

Note

To configure a trustpoint to validate a self-signed OCSP responder certificate, you import the self-signed responder certificate into its own trustpoint as a trusted CA certificate. Then you configure the **match certificate** command in the client certificate validating trustpoint to use the trustpoint that includes the self-signed OCSP responder certificate to validate the responder certificate. Use the same procedure for configuring validating responder certificates external to the validation path of the client certificate.

The OCSP server (responder) certificate usually signs the OCSP response. After receiving the response, the ASA tries to verify the responder certificate. The CA normally sets the lifetime of the OCSP responder certificate to a relatively short period to minimize the chance of being compromised. The CA usually also includes an ocsp-no-check extension in the responder certificate, which indicates that this certificate does not need revocation status checking. However, if this extension is not present, the ASA tries to check revocation status using the same method specified in the trustpoint. If the responder certificate is not verifiable, revocation checks fail. To avoid this possibility, use the **revocation-check none** command to configure the responder certificate validating trustpoint, and use the **revocation-check ocsp** command to configure the client certificate.

### **Certificates and User Login Credentials**

The following section describes the different methods of using certificates and user login credentials (username and password) for authentication and authorization. These methods apply to IPsec, AnyConnect Client, and Clientless SSL VPN.

In all cases, LDAP authorization does not use the password as a credential. RADIUS authorization uses either a common password for all users or the username as a password.

### **User Login Credentials**

The default method for authentication and authorization uses the user login credentials.

- Authentication
  - Enabled by the authentication server group setting in the tunnel group (also called ASDM Connection Profile)
  - Uses the username and password as credentials
- Authorization
  - Enabled by the authorization server group setting in the tunnel group (also called ASDM Connection Profile)
  - · Uses the username as a credential

#### **Certificates**

If user digital certificates are configured, the ASA first validates the certificate. It does not, however, use any of the DNs from certificates as a username for the authentication.

If both authentication and authorization are enabled, the ASA uses the user login credentials for both user authentication and authorization.

- Authentication
  - Enabled by the authentication server group setting
  - Uses the username and password as credentials
- Authorization
  - Enabled by the authorization server group setting
  - Uses the username as a credential

If authentication is disabled and authorization is enabled, the ASA uses the primary DN field for authorization.

- Authentication
  - DISABLED (set to None) by the authentication server group setting
  - · No credentials used
- Authorization

- Enabled by the authorization server group setting
- Uses the username value of the certificate primary DN field as a credential

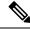

Note

If the primary DN field is not present in the certificate, the ASA uses the secondary DN field value as the username for the authorization request.

For example, consider a user certificate that includes the following Subject DN fields and values:

Cn=anyuser,OU=sales;O=XYZCorporation;L=boston;S=mass;C=us;ea=anyuser@example.com

If the Primary DN = EA (E-mail Address) and the Secondary DN = CN (Common Name), then the username used in the authorization request would be anyuser@example.com.

## **Guidelines for Digital Certificates**

This section includes guidelines and limitations that you should check before configuring digital certificates.

#### **Context Mode Guidelines**

• Supported in single context mode only for third-party CAs.

#### **Failover Guidelines**

- Does not support replicating sessions in Stateful Failover.
- Does not support failover for local CAs.
- Certificates are automatically copied to the standby unit if you configure stateful failover. If you find a
  certificate is missing, use the write standby command on the active unit.

#### **IPv6 Guidelines**

Does not support IPv6.

#### **Local CA Certificates**

- Make sure that the ASA is configured correctly to support certificates. An incorrectly configured ASA
  can cause enrollment to fail or request a certificate that includes inaccurate information.
- Make sure that the hostname and domain name of the ASA are configured correctly. To view the currently
  configured hostname and domain name, enter the show running-config command.
- Make sure that the ASA clock is set accurately before configuring the CA. Certificates have a date and time that they become valid and expire. When the ASA enrolls with a CA and obtains a certificate, the ASA checks that the current time is within the valid range for the certificate. If it is outside that range, enrollment fails.

- Thirty days before the local CA certificate expires, a rollover replacement certificate is generated, and
  a syslog message informs the administrator that it is time for local CA rollover. The new local CA
  certificate must be imported onto all necessary devices before the current certificate expires. If the
  administrator does not respond by installing the rollover certificate as the new local CA certificate,
  validations may fail.
- The local CA certificate rolls over automatically after expiration using the same keypair. The rollover certificate is available for export in base 64 format.

The following example shows a base 64 encoded local CA certificate:

MIIXlwIBAzCCF1EGCSqGSIb3DQEHAaCCF0IEghc+MIIXOjCCFzYGCSqGSIb3DQEHBqCCFycwghcjAgEAMIIXHA YJKoZIhvcNAQcBMBsGCiqGSIb3DQEMAQMwDQQIjph4SxJoyTgCAQGAghbw3v4bFy+GGG2dJnB4OLphsUM+IG3S DOiDwZG9n1SvtMieoxd7Hxknxbum06JDrujWKtHBIqkrm+td34qlNE1iGeP2YC94/NQ2z+4kS+uZzwcRhl1KEZ TS1E4L0fSaC3uMTxJq2NUHYWmoc8pi4CIeLj3h7VVMy6qbx2AC8I+q57+QG5vG515Hi5imwtYfaWwPEdPQxaWZ PrzoG1J8BFqdPa1jBGhAzzuSmElm3j/2dQ3Atro1G9nIsRHgV39fcBgwz4fEabHG7/Vanb+fj81d5nloiJjDYY bP86tvbZ2yOVZR6aKFVI0b2AfCr6PbwfC9U8Z/aF3BCyM2sN2xPJrXva94CaYrqyotZdAkSYA5KWScyEcgdqmu BeGDKOncTknfgy0XM+fG5rb3qAXy1GkjyFI5Bm9Do6RUROoG1DSrQrKeq/hj...

END OF CERTIFICATE

#### **SCEP Proxy Support**

- Ensure that the ASA and the Cisco ISE Policy Service Nodes are synchronized using the same NTP server.
- AnyConnect Client 3.0 or later must be running at the endpoint.
- The authentication method, configured in the connection profile for your group policy, must be set to use both AAA and certificate authentication.
- An SSL port must be open for IKEv2 VPN connections.
- The CA must be in auto-grant mode.

#### **Additional Guidelines**

- The type of certificate you can use is constrained by the certificate types supported by the applications
  that will use the certificate. RSA certificates are generally supported by all applications that use certificates.
  But EDDSA certificates might not be supported by workstation operating systems, browsers, ASDM, or
  AnyConnect Client. For example, you need to use an RSA certificate for remote access VPN identity
  and authentication. For site-to-site VPN, where the ASA is the application that uses the certificate,
  EDDSA is supported.
- For ASAs that are configured as CA servers or clients, limit the validity period of the certificate to less than the recommended end date of 03:14:08 UTC, January 19, 2038. This guideline also applies to imported certificates from third-party vendors.
- The ASA establishes LDAP/SSL connection only if one of the following certification criteria is satisfied:
  - The LDAP server certificate is trusted (exists in a trustpoint or the ASA trustpool) and is valid.
  - A CA certificate from servers issuing chain is trusted (exists in a trustpoint or the ASA trustpool) and all subordinate CA certificates in the chain are complete and valid.

- When a certificate enrollment is completed, the ASA stores a PKCS12 file containing the user's keypair and certificate chain, which requires about 2 KB of flash memory or disk space per enrollment. The actual amount of disk space depends on the configured RSA key size and certificate fields. Keep this guideline in mind when adding a large number of pending certificate enrollments on an ASA with a limited amount of available flash memory, because these PKCS12 files are stored in flash memory for the duration of the configured enrollment retrieval timeout. We recommend using a key size of at least 2048.
- You should configure the ASA to use an identity certificate to protect ASDM traffic and HTTPS traffic
  to the management interface. Identity certificates that are automatically generated with SCEP are
  regenerated after each reboot, so make sure that you manually install your own identity certificates. For
  an example of this procedure that applies only to SSL, see the following URL:
  <a href="http://www.cisco.com/en/US/products/ps6120/products">http://www.cisco.com/en/US/products/ps6120/products</a> configuration example09186a00809fcf91.shtml.
- The ASA and the AnyConnect Client can only validate certificates in which the X520Serialnumber field (the serial number in the Subject Name) is in PrintableString format. If the serial number format uses encoding such as UTF8, the certificate authorization will fail.
- Use only valid characters and values for certificate parameters when you import them on the ASA. In ASA, these certificates are decoded to build them into internal data structures. Certificates with blank fields are construed as non-compliant with the decoding standards, and hence the installation validation fails.
- To use a wildcard (\*) symbol, make sure that you use encoding on the CA server that allows this character
  in the string value. Although RFC 5280 recommends using either a UTF8String or PrintableString, you
  should use UTF8String because PrintableString does not recognize the wildcard as a valid character. The
  ASA rejects the imported certificate if an invalid character or value is found during the import. For
  example:

```
ERROR: Failed to parse or verify imported certificate ciscoasa(config) # Read 162*H÷ytes as CA certificate:0U0= \Ivr"phÕV°36¼p0 CRYPTO_PKI(make trustedCerts list)

CERT-C: E ../cert-c/source/certlist.c(302): Error #711h

CRYPTO_PKI: Failed to verify the ID certificate using the CA certificate in trustpoint mm.

CERT-C: E ../cert-c/source/p7contnt.c(169): Error #703h

crypto_certc_pkcs7_extract_certs_and_crls failed (1795):

crypto_certc_pkcs7_extract_certs_and_crls failed

CRYPTO PKI: status = 1795: failed to verify or insert the cert into storage
```

## **Configure Digital Certificates**

The following topics explain how to configure digital certificates.

### **Configure Key Pairs**

To create or remove key pairs, perform the following steps.

#### **Procedure**

**Step 1** Generate one default, general-purpose RSA key pair.

#### crypto key generate rsa modulus 2048

#### Example:

```
{\tt ciscoasa} (config) # crypto key generate rsa modulus 2048
```

The default key modulus is 2048, but you should specify the modulus explicitly to ensure you get the size you require. The key is named Default-RSA-Key.

For RSA keys, the modulus can be one of the following (in bits): 512, 768, 1024, 2048, 4096.

If you also want an Elliptic Curve Signature Algorithm (ECDSA) key, you can generate the Default-ECDSA-Key. The default length is 384, but you can also use 256 or 521.

crypto key generate ecdsa elliptic-curve 384

**Step 2** (Optional) Create additional keys with unique names.

crypto key generate rsa label key-pair-label modulus size

crypto key generate ecdsa label key-pair-label elliptic-curve size

#### **Example:**

```
ciscoasa(config)# crypto key generate rsa label exchange modulus 2048
```

The label is referenced by the trustpoint that uses the key pair.

**Step 3** Verify key pairs that you have generated.

show crypto key mypubkey {rsa | ecdsa}

#### Example:

```
ciscoasa/contexta(config)# show crypto mypubkey key rsa
```

**Step 4** Save the key pair that you have generated.

write memory

#### **Example:**

```
ciscoasa(config) # write memory
```

**Step 5** If necessary, remove existing key pairs so that you can generate new ones.

crypto key zeroize {rsa | ecdsa}

#### **Example:**

```
ciscoasa(config)# crypto key zeroize rsa
```

**Step 6** (Optional) Archive the local CA server certificate and key pair.

copy

#### **Example:**

```
ciscoasa# copy LOCAL-CA-SERVER_0001.pl2 tftp://10.1.1.22/user6/
```

This command copies the local CA server certificate and key pair and all files from the ASA using either FTP or TFTP.

**Note** Make sure that you back up all local CA files as often as possible.

#### Example

The following example shows how to remove key pairs:

```
ciscoasa(config) # crypto key zeroize rsa
WARNING: All RSA keys will be removed.
WARNING: All device certs issued using these keys will also be removed.
Do you really want to remove these keys? [yes/no] y
```

### **Configure Trustpoints**

To configure a trustpoint, perform the following steps:

#### **Procedure**

**Step 1** Create a trustpoint that corresponds to the CA from which the ASA needs to receive a certificate.

crypto ca trustpoint trustpoint-name

#### **Example:**

```
ciscoasa/contexta(config)# crypto ca trustpoint Main
```

You enter the crypto ca trustpoint configuration mode, which controls CA-specific trustpoint parameters that you may configure starting in Step 3.

- **Step 2** Choose one of the following options:
  - Request automatic enrollment using SCEP with the specified trustpoint and configure the enrollment URL.

#### enrollment protocol scep url

#### Example:

```
ciscoasa/contexta(config-ca-trustpoint)# enrollment protocol scep url
http://10.29.67.142:80/certsrv/mscep/mscep.dll
```

• Request automatic enrollment using CMP with the specified trustpoint and configure the enrollment URL.

#### enrollment protocol cmp url

#### Example

```
ciscoasa/ contexta(config-ca-trustpoint)# enrollment protocol cmp url
http://10.29.67.142:80/certsrv/mscep/mscep.dll
```

Request manual enrollment with the specified trustpoint by pasting the certificate received from the CA into the terminal.

#### enrollment terminal

```
ciscoasa/contexta(config-ca-trustpoint)# enrollment terminal
```

• Request self signed certificate.

#### enrollment self

Step 3 If the trustpoint has been configured to use CMP in the step above, you can optionally enable the functionality that automatically requests certificates. This automation is based on configurable triggers that control if CMPv2 auto update is used, when it is triggered, and if a new keypair is generated. Enter a percentage of the absolute lifetime of the certificate after which auto-enroll will be necessary and specify if you want to generate a new key while renewing the certificate.

```
[no] auto-enroll [<percent>] [regenerate]
```

**Step 4** Specify the available CRL configuration options.

#### revocation-check crl none

Note The **revocation-check crl none**, which was removed in 9.13(1), was restored.

#### **Example:**

```
ciscoasa/contexta(config-ca-trustpoint)# revocation-check crl
ciscoasa/contexta(config-ca-trustpoint)# revocation-check none
```

**Note** To enable either required or optional CRL checking, make sure that you configure the trustpoint for CRL management after obtaining certificates.

**Step 5** Enable or disable the basic constraints extension and CA flag.

#### [no] ca-check

The basic constraints extension identifies whether the subject of the certificate is a Certificate Authority (CA), in which case the certificate can be used to sign other certificates. The CA flag is part of this extension. The presence of these items in a certificate indicates that the certificate's public key can be used to validate certificate signatures.

The **ca-check** command is enabled by default, so you need to enter this command only if you want to disable basic constraints and the CA flag.

#### **Example:**

ciscoasa/contexta(config-ca-trustpoint)# no ca-check

**Step 6** During enrollment, ask the CA to include the specified e-mail address in the Subject Alternative Name extension of the certificate.

email address

#### **Example:**

ciscoasa/contexta(config-ca-trustpoint)# email example.com

**Step 7** (Optional) Specify a retry period in minutes, and applies only to SCEP enrollment.

enrollment retry period

**Example:** 

ciscoasa/contexta(config-ca-trustpoint)# enrollment retry period 5

**Step 8** (Optional) Specify a maximum number of permitted retries, and applies only to SCEP enrollment.

enrollment retry count

**Example:** 

ciscoasa/contexta(config-ca-trustpoint)# enrollment retry period 2

Step 9 During enrollment, ask the CA to include the specified fully qualified domain name in the Subject Alternative Name extension of the certificate.

fqdn fqdn

Example:

ciscoasa/contexta(config-ca-trustpoint)# fqdn example.com

**Step 10** During enrollment, ask the CA to include the IP address of the ASA in the certificate.

ip-address ip-address

**Example:** 

ciscoasa/contexta(config-ca-trustpoint)# ip-address 10.10.100.1

**Step 11** Specify the key pair whose public key is to be certified.

keypair name

**Example:** 

ciscoasa/contexta(config-ca-trustpoint)# keypair exchange

**Step 12** If you have trustpoints configured for CMP, determine if you want to generate EDCSA keys or RSA keys for any CMP manual and automatic enrollments.

no keypair name | [rsa modulus 1024|2048|4096|512|768] | [edcsa elliptic-curve 256|384|521]

Note EST enrollments on the ASA using keypairs of type EDDSA (Ed25519) is not supported. EST enrollments can use only RSA and ECDSA keys.

**Step 13** Configure OCSP URL overrides and trustpoints to use for validating OCSP responder certificates.

match certificate map-name override ocsp

#### Example:

ciscoasa/contexta(config-ca-trustpoint) # match certificate examplemap override ocsp

**Step 14** Configure the source interface for ASA to reach OCSP:

interface nameif

#### **Example:**

```
ciscoasa(config)# crypto ca trustpoint TP
ciscoasa(config-ca-trustpoint)# ocsp ?
crypto-ca-trustpoint mode commands/options:
  disable-nonce Disable OCSP Nonce Extension
               Configure Source interface
 บาไ
                OCSP server URL
ciscoasa(config-ca-trustpoint) # ocsp interface
ciscoasa(config-ca-trustpoint) # ocsp interface ?
crypto-ca-trustpoint mode commands/options:
Current available interface(s):
  inside    Name of interface GigabitEthernet0/0.100
  inside1 Name of interface GigabitEthernet0/0.41
           Name of interface Management0/0
  outside Name of interface GigabitEthernet0/0.51
ciscoasa(config-ca-trustpoint) # ocsp interface mgmt
```

**Step 15** Disable the nonce extension on an OCSP request. The nonce extension cryptographically binds requests with responses to avoid replay attacks.

#### ocsp disable-nonce

#### **Example:**

ciscoasa/contexta(config-ca-trustpoint)# ocsp disable-nonce

Step 16 Configure an OCSP server for the ASA to use to check all certificates associated with a trustpoint rather than the server specified in the AIA extension of the client certificate.

#### ocsp url

#### **Example:**

ciscoasa/contexta(config-ca-trustpoint)# ocsp url

**Step 17** Specify a challenge phrase that is registered with the CA during enrollment. The CA usually uses this phrase to authenticate a subsequent revocation request.

password string

#### **Example:**

ciscoasa/contexta(config-ca-trustpoint)# password mypassword

**Step 18** Set one or more methods for revocation checking: CRL, OCSP, and none.

Note

When you are assigning OCSP URL for revocation checking, you can specify the interface (includes management interface) from where the OCSP is reachable. This interface value determines the routing decision.

#### revocation check

#### **Example:**

ciscoasa/contexta(config-ca-trustpoint)# revocation check

**Step 19** During enrollment, ask the CA to include the specified subject DN in the certificate. If a DN string includes a comma, enclose the value string within double quotes (for example, O="Company, Inc.").

subject-name X.500 name

#### **Example:**

ciscoasa/contexta(config-ca-trustpoint)# myname X.500 examplename

**Step 20** During enrollment, ask the CA to include the ASA serial number in the certificate.

#### serial-number

#### Example:

ciscoasa/contexta(config-ca-trustpoint) # serial number JMX1213L2A7

**Step 21** Save the running configuration.

#### write memory

#### **Example:**

ciscoasa/contexta(config)# write memory

## **Configure CRLs for a Trustpoint**

To use mandatory or optional CRL checking during certificate authentication, you must configure CRLs for each trustpoint. To configure CRLs for a trustpoint, perform the following steps:

#### **Procedure**

**Step 1** Enter crypto ca trustpoint configuration mode for the trustpoint whose CRL configuration you want to modify.

#### crypto ca trustpoint trustpoint-name

#### **Example:**

ciscoasa (config)# crypto ca trustpoint Main

Note

Make sure that you have enabled CRLs before entering this command. In addition, the CRL must be available for authentication to succeed.

**Step 2** Enter crl configuration mode for the current trustpoint.

#### crl configure

#### **Example:**

ciscoasa(config-ca-trustpoint) # crl configure

To set all CRL configuration parameters to default values, use the **default** command. At any time during CRL configuration, reenter this command to restart the procedure.

#### **Step 3** Choose one of the following to configure retrieval policy:

• CRLs are retrieved only from the CRL distribution points (CDP) URLs that are specified in authenticated certificates.

#### policy cdp

```
ciscoasa(config-ca-crl)# policy cdp
```

**Note** SCEP retrieval is not supported by distribution points specified in certificates.

• CRLs are retrieved only from certificate map match rule that you configure.

#### policy static

```
ciscoasa(config-ca-crl)# policy static
```

• CRLs are retrieved from CRL distribution points specified in authenticated certificates and from certificate map match rule that you configure.

#### policy both

```
ciscoasa(config-ca-crl)# policy both
```

**Step 4** If you used the **static** or **both** keywords when you configured the CRL policy, you must configure certificate map match rule for CRL retrieval. You can now configure multiple static CDPs to a single map.

#### enrollment terminal

To remove a specific instance, in the **no** form of the command, include the sequence number or the URL. Ensure the specified values match the configured values. To remove all the entries of the map, simply use the **no** command.

#### **Example:**

ciscoasa(crypto ca trustpoint)#enrollment terminal
ciscoasa(crypto ca trustpoint)#match certificate Main override cdp 10 url http://192.0.2.10
ciscoasa(crypto ca trustpoint)#match certificate Main override cdp 20 url http://192.0.2.12
ciscoasa(crypto ca trustpoint)#match certificate Main override cdp 30 url http://192.0.2.13

**Step 5** Specify HTTP, LDAP, or SCEP as the CRL retrieval method.

protocol http | ldap | scep

#### Example:

ciscoasa(config-ca-crl) # protocol http

**Step 6** Configure how long the ASA caches CRLs for the current trustpoint. The *refresh-time* argument is the number of minutes that the ASA waits before considering a CRL stale.

cache-time refresh-time

#### **Example:**

ciscoasa(config-ca-crl) # cache-time 420

- **Step 7** Choose one of the following:
  - Require the NextUpdate field to be present in CRLs. This is the default setting.

#### enforcenextupdate

```
\verb|ciscoasa|(\verb|config-ca-crl|) # | enforcement update|
```

• Allow the NextUpdate field to be absent in CRLs.

#### no enforcenextupdate

ciscoasa(config-ca-crl)# no enforcenextupdate

Step 8 Identify the LDAP server to the ASA if LDAP is specified as the retrieval protocol. You can specify the server by DNS hostname or by IP address. You can also provide a port number if the server listens for LDAP queries on a port other than the default of 389.

ldap-defaults server

#### **Example:**

**Note** If you use a hostname instead of an IP address to specify the LDAP server, make sure that you have configured the ASA to use DNS.

**Step 9** Allow CRL retrieval if the LDAP server requires credentials.

ldap-dn admin-DN password

#### **Example:**

ciscoasa (config-ca-crl)# ldap-dn cn=admin,ou=devtest,o=engineering c001RunZ

**Step 10** Retrieve the current CRL from the CA represented by the specified trustpoint and test the CRL configuration for the current trustpoint.

crypto ca crl request trustpoint

#### **Example:**

ciscoasa (config-ca-crl)# crypto ca crl request Main

**Step 11** Save the running configuration.

write memory

#### **Example:**

ciscoasa (config) # write memory

### **Export or Import a Trustpoint Configuration**

To export and import a trustpoint configuration, perform the following steps:

#### **Procedure**

**Step 1** Export a trustpoint configuration with all associated keys and certificates in PKCS12 format.

crypto ca export trustpoint

#### **Example:**

```
ciscoasa(config)# crypto ca export Main
```

The ASA displays the PKCS12 data in the terminal. You can copy the data. The trustpoint data is password protected; however, if you save the trustpoint data in a file, make sure that the file is in a secure location.

**Step 2** Import keypairs and issued certificates that are associated with a trustpoint configuration.

crypto ca import trustpoint pkcs12

#### **Example:**

ciscoasa(config)# crypto ca import Main pkcs12

The ASA prompts you to paste the text into the terminal in base 64 format. The key pair imported with the trustpoint is assigned a label that matches the name of the trustpoint that you create.

Note

If an ASA has trustpoints that share the same CA, you can use only one of the trustpoints that share the CA to validate user certificates. To control which trustpoint that shares a CA is used for validation of user certificates issued by that CA, use the **support-user-cert-validation** keyword.

#### **Examples**

The following example exports PKCS12 data for the trustpoint Main with the passphrase Wh0zits:

```
ciscoasa(config)# crypto ca export Main pkcs12 Wh0zits
Exported pkcs12 follows:
[ PKCS12 data omitted ]
---End - This line not part of the pkcs12---
```

The following example manually imports PKCS12 data to the trustpoint Main with the passphrase Wh0zits:

```
ciscoasa (config)# crypto ca import Main pkcs12 Wh0zits

Enter the base 64 encoded pkcs12.

End with a blank line or the word "quit" on a line by itself:
[ PKCS12 data omitted ]
quit
INFO: Import PKCS12 operation completed successfully
```

The following example manually imports a certificate for the trustpoint Main:

```
ciscoasa (config)# crypto ca import Main certificate
% The fully-qualified domain name in the certificate will be: securityappliance.example.com
Enter the base 64 encoded certificate.
End with a blank line or the word "quit" on a line by itself
[ certificate data omitted ]
quit
INFO: Certificate successfully imported
```

### **Configure CA Certificate Map Rules**

You can configure rules based on the Issuer and Subject fields of a certificate. Using the rules you create, you can map IPsec peer certificates to tunnel groups with the **tunnel-group-map** command.

To configure a CA certificate map rule, perform the following steps:

#### **Procedure**

**Step 1** Enter CA certificate map configuration mode for the rule you want to configure and specify the rule sequence number.

crypto ca certificate map [map\_name]sequence-number

#### **Example:**

```
ciscoasa(config)# crypto ca certificate map test-map 10
```

If you do not specify the map name, the rule is added to the default map: DefaultCertificateMap. For each rule number, you can specify one or more fields to match.

**Step 2** Specify the issuer name or subject name:

{issuer-name | subject-name} [attr attribute] operator string

#### **Example:**

```
ciscoasa(config-ca-cert-map)# issuer-name cn=asa.example.com
ciscoasa(config-ca-cert-map)# subject-name attr cn eq mycert
ciscoasa(config-ca-cert-map)# subject-name attr uid eq jcrichton
```

You can match the entire value, or specify the attributes that you want to match. The following are valid attributes:

- c—Country
- cn—Common Name
- dc—Domain Component
- dnq-DN Qualifier
- ea—Email Address
- genq—Generational Qualifier
- gn-Given Name
- i—Initials
- ip—IP Address
- l—Locality
- n—Name
- o—Organization Name
- ou—Organizational Unit
- ser—Serial Number
- sn—Surname
- sp—State/Province

- t—Title
- uid—User ID
- uname—Unstructured Name

The following are valid operators:

- eq—The field or attribute must be identical to the value given.
- ne—The field or attribute cannot be identical to the value given.
- co—Part or all of the field or attribute must match the value given.
- nc—No part of the field or attribute can match the value given.

#### **Step 3** Specify the alternative subject name:

alt-subject-name operator string

#### Example:

ciscoasa(config-ca-cert-map) # alt-subject-name eq happydays

The following are valid operators:

- eq—The field must be identical to the value given.
- ne—The field cannot be identical to the value given.
- co—Part or all of the field must match the value given.
- nc—No part of the field can match the value given.

#### **Step 4** Specify the extended key usage:

extended-key-usage operator OID\_string

#### **Example:**

```
ciscoasa(config-ca-cert-map) # extended-key-usage nc clientauth
```

The following are valid operators:

- co—Part or all of the field must match the value given.
- nc—No part of the field can match the value given.

The following are valid OID strings:

- string—User-defined string.
- clientauth—Client Authentication (1.3.6.1.5.5.7.3.2)
- codesigning—Code Signing (1.3.6.1.5.5.7.3.3)
- emailprotection—Secure Email Protection (1.3.6.1.5.5.7.3.4)
- ocspsigning—OCSP Signing (1.3.6.1.5.5.7.3.9)

- serverauth—Server Authentication (1.3.6.1.5.5.7.3.1)
- timestamping—Time Stamping (1.3.6.1.5.5.7.3.8)

### **Configure Reference Identities**

When the ASA is acting as a TLS client, it supports rules for verification of an application server's identity as defined in RFC 6125. This RFC specifies procedures for representing the reference identities (configured on the ASA) and verifying them against the presented identities (sent from the application server). If the presented identity cannot be matched against the configured reference identity, the connection is not established and an error is logged.

The server presents its identity by including one or more identifiers in the server certificate presented to the ASA while establishing the connection. Reference identities are configured on the ASA, to be compared to the identity presented in a server certificate during connection establishment. These identifiers are specific instances of the four identifier types specified in RFC 6125. The four identifier types are:

- CN\_ID: A Relative Distinguished Name (RDN) in a certificate subject field that contains only one attribute-type-and-value pair of type Common Name (CN), where the value matches the overall form of a domain name. The CN value cannot be free text. A CN-ID reference identifier does not identify an application service.
- DNS-ID: A subjectAltName entry of type dNSName. This is a DNS domain name. A DNS-ID reference identifier does not identify an application service.
- SRV-ID: A subjectAltName entry of type otherName whose name form is SRVName as defined in RFC 4985. A SRV-ID identifier may contain both a domain name and an application service type. For example, a SRV-ID of "\_imaps.example.net" would be split into a DNS domain name portion of "example.net" and an application service type portion of "imaps."
- URI-ID: A subjectAltName entry of type uniformResourceIdentifier whose value includes both (i) a "scheme" and (ii) a "host" component (or its equivalent) that matches the "reg-name" rule specified in RFC 3986. A URI-ID identifier must contain the DNS domain name, not the IP address, and not just the hostname. For example, a URI-ID of "sip:voice.example.edu" would be split into a DNS domain name portion of "voice.example.edu" and an application service type of "sip."

A reference identity is created when configuring one with a previously unused name. Once a reference identity has been created, the four identifier types and their associated values can be added or deleted from the reference identity. The reference identifiers MAY contain information identifying the application service and MUST contain information identifying the DNS domain name.

#### Before you begin

- Reference identities are used when connecting to the Syslog Server and the Smart Licensing server only.
   No other ASA SSL client mode connections currently support the configuration or use of reference identities.
- ASA implements all the rules for matching the identifiers described in RFC 6125 except for pinned certificates and fallback for interactive clients.

• Ability to pin certificates is not implemented. Therefore, No Match Found, Pinned Certificate will not occur. Also, a user will not be given the opportunity to pin a certificate if a match is not found since our implementation is not an interactive client.

#### **Procedure**

**Step 1** Enter the **[no] crypto ca reference-identity** command in global configuration mode to place the ASA in ca-reference-identity mode.

[no] crypto ca reference-identity reference-identity-name

If a reference identity with this *reference-identity-name* is not found, a new reference identity is created. If the **no** form of the command is issued for a reference identity that is still in use, a warning is displayed and the reference identity is not deleted.

- **Step 2** Enter reference-ids while in ca-reference-identity mode. Multiple reference-ids of any type may be added to the reference identity.
  - [no] cn-id value
  - [no] dns-id value
  - [no] srv-id value
  - [no] uri-id value

To remove a reference identity, use the no form of the command.

#### **Example**

Configure a reference identity for RFC 6125 server certificate validation for a syslog server:

```
ciscoasa(config) # crypto ca reference-identity syslogServer
ciscoasa(config-ca-ref-identity) # dns-id syslog1-bxb.cisco.com
ciscoasa(config-ca-ref-identity) # cn-id syslog1-bxb.cisco.com
```

#### What to do next

Use the reference identity when configuring the Syslog and the Smart Call Home server connections.

### **Obtain Certificates Manually**

To obtain certificates manually, perform the following steps:

#### Before you begin

You must have already obtained a base-64 encoded CA certificate from the CA represented by the trustpoint.

#### **Procedure**

#### **Step 1** Import the CA certificate for the configured trustpoint.

#### crypto ca authenticate trustpoint

#### **Example:**

```
ciscoasa(config) # crypto ca authenticate Main
Enter the base 64 encoded CA certificate.
End with a blank line or the word "quit" on a line by itself
MIIDRTCCAu+gAwIBAgIQKVcqP/KW74VPONZzL+JbRTANBgkqhkiG9w0BAQUFADCB
[ certificate data omitted ]
/7QEM8izy0EOTSErKu7Nd76jwf5e4qttkQ==
quit

INFO: Certificate has the following attributes:
Fingerprint: 24b81433 409b3fd5 e5431699 8d490d34
Do you accept this certificate? [yes/no]: y
Trustpoint CA certificate accepted.
% Certificate successfully imported
```

Whether a trustpoint requires that you manually obtain certificates is determined by the use of the **enrollment terminal** command when you configure the trustpoint.

#### **Step 2** Enroll the ASA with the trustpoint.

crypto ca enroll trustpoint

#### Example:

```
ciscoasa(config) # crypto ca enroll Main
% Start certificate enrollment ..
% The fully-qualified domain name in the certificate will be: securityappliance.example.com
% Include the device serial number in the subject name? [yes/no]: n

Display Certificate Request to terminal? [yes/no]: y
Certificate Request follows:

MIIBoDCCAQkCAQAwIzEhMB8GCSqGSIb3DQEJAhYSRmVyYWxQaXguY2lzY28uY29t
[ certificate request data omitted ]
jF4waw68eOxQxVmdgMWeQ+RbIOYmvt8g6hnBTrd0GdqjjVLt
---End - This line not part of the certificate request---
Redisplay enrollment request? [yes/no]: n
```

This command generates a certificate for signing data and depending on the type of keys that you have configured, for encrypting data. If you use separate RSA keys for signing and encryption, the **crypto ca enroll** command displays two certificate requests, one for each key. If you use general-purpose RSA keys for both signing and encryption, the **crypto ca enroll** command displays one certificate request.

To complete enrollment, obtain a certificate for all certificate requests generated by the **crypto ca enroll** command from the CA represented by the applicable trustpoint. Make sure that the certificate is in base-64 format.

Step 3 When a trustpoint is configured for CMP, either a shared secret value (ir) or the name of the trustpoint that contains the certificate that will sign the request (cr) can be specified, but not both. Provide either an out-of-band value by the CA that is used to confirm the authenticity and integrity of messages exchanged with ASA or provide the name of the trustpoint with a previously-issued device certificate used for signing the CMP enrollment request. The shared-secret or signing-certificate keywords are only available when the trustpoint enrollment protocol is set to CMP.

crypto ca enroll trustpoint [regenerate] [shared-secret <value> | signing-certificate <value>

**Step 4** Determine whether or not a new keypair should be generated prior to building the enrollment request.

```
crypto ca enroll trustpoint [regenerate] [shared-secret <value> | signing-certificate <value>
```

**Step 5** Import each certificate you receive from the CA and make sure that you paste the certificate to the terminal in base-64 format.

crypto ca import trustpoint certificate

#### **Example:**

```
ciscoasa (config)# crypto ca import Main certificate
% The fully-qualified domain name in the certificate will be: securityappliance.example.com
Enter the base 64 encoded certificate.
End with a blank line or the word "quit" on a line by itself
[ certificate data omitted ]
quit
INFO: Certificate successfully imported
```

**Step 6** Verify that the enrollment process was successful by displaying certificate details issued for the ASA and the CA certificate for the trustpoint.

show crypto ca certificate

#### **Example:**

```
ciscoasa(config)# show crypto ca certificate Main
```

**Step 7** Save the running configuration.

write memory

#### Example:

```
ciscoasa(config) # write memory
```

**Step 8** Repeat these steps for each trustpoint that you configure for manual enrollment.

### **Obtain Certificates Automatically with SCEP**

This section describes how to obtain certificates automatically using SCEP.

#### Before you begin

You must have already obtained a base-64 encoded CA certificate from the CA represented by the trustpoint.

#### **Procedure**

**Step 1** Obtain the CA certificate for the configured trustpoint.

crypto ca authenticate trustpoint

#### **Example:**

ciscoasa/contexta(config)# crypto ca authenticate Main

When you configure the trustpoint, use of the **enrollment url** command determines whether or not you must obtain certificates automatically via SCEP.

**Step 2** Enroll the ASA with the trustpoint. This command retrieves a certificate for signing data and depending on the type of keys that you have configured, for encrypting data. Before entering this command, contact the CA administrator, who may need to authenticate the enrollment request manually before the CA grants certificates.

crypto ca enroll trustpoint

#### **Example:**

```
ciscoasa/contexta(config)# crypto ca enroll Main
```

If the ASA does not receive a certificate from the CA within one minute (the default) of sending a certificate request, it resends the certificate request. The ASA continues sending a certificate request each minute until a certificate is received.

If the fully qualified domain name configured for the trustpoint is not identical to the fully qualified domain name of the ASA, including the case of the characters, a warning appears. To resolve this issue, exit the enrollment process, make any necessary corrections, and reenter the **crypto ca enroll** command.

**Note** If the ASA reboots after you have issued the **crypto ca enroll** command but before you have received the certificate, reenter the **crypto ca enroll** command and notify the CA administrator.

**Step 3** Verify that the enrollment process was successful by displaying certificate details issued for the ASA and the CA certificate for the trustpoint.

show crypto ca certificate

#### **Example:**

ciscoasa/contexta(config) # show crypto ca certificate Main

**Step 4** Save the running configuration.

write memory

**Example:** 

ciscoasa/contexta(config)# write memory

## **Configure Proxy Support for SCEP Requests**

To configure the ASA to authenticate remote access endpoints using third-party CAs, perform the following steps:

#### **Procedure**

**Step 1** Enter tunnel-group ipsec-attributes configuration mode.

tunnel-group name ipsec-attributes

#### Example:

ciscoasa(config)# tunnel-group remotegrp ipsec-attributes

**Step 2** Enable client services.

crypto ikev2 enable outside client-services port portnumber

#### **Example:**

ciscoasa(config-tunnel-ipsec)# crypto ikev2 enable outside client-services

The default port number is 443.

**Note** This command is needed only if you support IKEv2.

**Step 3** Enter tunnel-group general-attributes configuration mode.

tunnel-group name general-attributes

#### **Example:**

ciscoasa(config)# tunnel-group 209.165.200.225 general-attributes

**Step 4** Enable SCEP enrollment for the tunnel group.

#### scep-enrollment enable

#### **Example:**

```
{\tt ciscoasa} \ ({\tt config-tunnel-general}) \ \# \ {\tt scep-enrollment} \ {\tt enable} \\ {\tt INFO: 'authentication aaa certificate' must be configured to complete setup of this option.}
```

**Step 5** Enter group-policy attributes configuration mode.

#### group-policy name attributes

#### **Example:**

ciscoasa(config)# group-policy FirstGroup attributes

**Step 6** Enroll the SCEP CA for the group policy. Enter this command once per group policy to support a third-party digital certificate.

scep-forwarding-url value URL

#### **Example:**

ciscoasa(config-group-policy) # scep-forwarding-url value http://ca.example.com:80/

URL is the SCEP URL on the CA.

Step 7 Supply a common, secondary password when a certificate is unavailable for WebLaunch support of the SCEP proxy.

secondary-pre-fill-username clientless hide use-common-password password

#### **Example:**

```
ciscoasa(config) # tunnel-group remotegrp webvpn-attributes
ciscoasa(config-tunnel-webvpn) # secondary-pre-fill-username clientless hide
use-common-password secret
```

You must use the **hide** keyword to support the SCEP proxy.

For example, a certificate is not available to an endpoint requesting one. Once the endpoint has the certificate, AnyConnect Client disconnects, then reconnects to the ASA to qualify for a DAP policy that provides access to internal network resources.

**Step 8** Hide the secondary prefill username for AnyConnect Client VPN sessions.

secondary-pre-fill-username ssl-client hide use-common-password password

#### **Example:**

```
ciscoasa(config-tunnel-webvpn)# secondary-pre-fill-username ssl-client hide
use-common-password secret
```

Despite the **ssl-client** keyword inherited from earlier releases, use this command to support AnyConnect Client sessions that use either IKEv2 or SSL.

You must use the **hide** keyword to support the SCEP proxy.

**Step 9** Supply the username when a certificate is unavailable.

 $secondary-username-from-certificate \ \{use-entire-name \mid use-script \mid \{primary\_attr \ [secondary-attr]\}\} \\ [no-certificate-fallback cisco-secure-desktop machine-unique-id]$ 

#### **Example:**

ciscoasa(config-tunnel-webvpn) # secondary-username-from-certificate CN no-certificate-fallback

cisco-secure-desktop machine-unique-id

## **How to Set Up Specific Certificate Types**

After you have established trusted certificates, you can begin other fundamental tasks such as establishing identity certificates or more advanced configurations such as establishing local CA or code signing certificates.

#### Before you begin

Read about digital certificate information and establish trusted certificates. CA certificates with no private key are used by all VPN protocols and webvpn, and are configured in trustpoints to validate incoming client certificates. Similarly, a trustpool is a list of trusted certificates used by webvpn features to validate proxied connections to https servers and to validate the smart-call-home certificate.

#### **Procedure**

A local CA allows VPN clients to enroll for certificates directly from the ASA. This advanced configuration converts the ASA into a CA. To configure CAs, refer to CA Certificates, on page 30.

#### What to do next

Set up a certificate expiration alert or monitor digital certificates and certificate management history.

### **CA Certificates**

This page is where you manage CA certificates. The following topics explain what you can do.

### **CA Server Management**

#### **Manage User Certificates**

To change the certificate status, perform the following steps:

#### **Procedure**

- Step 1 Select specific certificates by username or by certificate serial number in the Manage User Certificates pane.
- **Step 2** Choose one of the following options:
  - Click Revoketo remove user access if the user certificate lifetime period runs out. The local CA also
    marks the certificate as revoked in the certificate database, automatically updates the information, and
    reissues the CRL.

Select a revoked certificate and click Unrevoke to restore access. The local CA also marks the certificate
as unrevoked in the certificate database, automatically updates the certificate information, and reissues
an updated CRL.

#### **Step 3** Click **Apply** when you are done to save your changes.

#### **Configure Auto Import of Trustpool Certificates**

Smart licensing uses the Smart Call Home infrastructure. When the ASA configures Smart Call Home anonymous reporting in the background, the ASA automatically creates a trustpoint containing the certificate of the CA that issued the Call Home server certificate. The ASA now supports validation of the certificate if the issuing hierarchy of the server certificate changes, without the need for customer involvement to adjust certificate hierarchy changes. You can automate the update of the trustpool bundle at periodic intervals so that Smart Call Home can remain active if the self-signed certificate of the CA server changes. This feature is not supported under multi-context deployments.

Automatic import of trustpool certificate bundles requires you to specify the URL that ASA uses to download and import the bundle. Use the following command so the import happens daily at a regular interval with the default Cisco URL and default time of 22 hours:

```
ciscoasa(config-ca-trustpool)# auto-import-url Default
```

You can also enable auto import with a custom URL with the following command:

```
ciscoasa(config-ca-trustpool)# auto-import url http://www.thawte.com
```

To give you more flexibility to set downloads during off peak hours or other convenient times, enter the following command which enables the import with a custom time:

```
ciscoasa(config-ca-trustpool)# auto-import time 23:23:23
```

Setting the automatic import with both a custom URL and custom time requires the following command:

```
ciscoasa(config-ca-trustpool)# auto-import time 23:23:23 url http://www.thawte.com
```

#### Show the State of the Trustpool Policy

Use the following command to see the current state of the trustpool policy:

```
show crypto ca trustpool policy
```

#### This command returns information like the following:

```
O trustpool certificates installed
Trustpool auto renewal statistics:
State: Not in progress
Last import result: Not attempted N/A
Current Jitter: O

Trustpool auto import statistics:
Last import result: N/A
Next schedule import at 22:00:00 Tues Jul 21 2015

Trustpool Policy

Trustpool revocation checking is disabled.
CRL cache time: 60 seconds
CRL next update field: required and enforced
Auto import of trustpool is enabled
Automatic import URL: http://www.cisco.com/security/pki/trs/ios_core.p7b
Download time: 22:00:00
```

Policy Overrides: None configured

#### Clear CA Trustpool

To reset the trustpool policy to its default state, use the following command:

```
clear configure crypto ca trustpool
```

Since the automatic import of trustpoint certificates is turned off by default, using this command disables the feature.

## **Set a Certificate Expiration Alert (for Identity or CA Certificates)**

ASA checks all the CA and ID certificates in the trust points for expiration once every 24 hours. If a certificate is nearing expiration, a syslog will be issued as an alert.

A CLI is provided to configure the reminder and recurrence intervals. By default, reminders start at 60 days prior to expiration and recur every 7 days. You can configure the interval at which reminders are sent and the number of days before the expiration at which the first alert is sent by using the following command:

```
[no] crypto ca alerts expiration [begin <days before expiration>] [repeat <days>]
```

Irrespective of the alerts configuration, a reminder is sent every day during the last week of expiration. The following **show** and **clear** commands have also been added:

```
clear conf crypto ca alerts show run crypto ca alerts
```

In addition to the renewal reminder, if an already expired certificate is found in the configuration, a syslog is generated once every day to rectify the configuration by either renewing the certificate or removing the expired certificate.

For example, assume that the expiration alerts are configured to begin at 60 days and repeat every 6 days after that. If the ASA is rebooted at 40 days, an alert is sent on that day, and the next alert is sent on the 36th day.

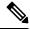

Note

Expiration checking is not done on trust pool certificates. The Local CA trust point is treated as a regular trustpoint for expiration checking too.

## **Monitoring Digital Certificates**

See the following commands for monitoring digital certificate status:

· show crypto ca server

This command shows local CA configuration and status.

· show crypto ca server cert-db

This command shows user certificates issued by the local CA.

#### show crypto ca server certificate

This command shows local CA certificates on the console in base 64 format and the rollover certificate when available, including the rollover certificate thumb print for verification of the new certificate during import onto other devices.

#### · show crypto ca server crl

This command shows CRLs.

#### · show crypto ca server user-db

This command shows users and their status, which can be used with the following qualifiers to reduce the number of displayed records:

- allowed. Shows only users currently allowed to enroll.
- enrolled. Shows only users that are enrolled and hold a valid certificate
- expired. Shows only users holding expired certificates.
- on-hold. Lists only users without a certificate and not currently allowed to enroll.

#### · show crypto ca server user-db allowed

This command shows users who are eligible to enroll.

#### · show crypto ca server user-db enrolled

This command shows enrolled users with valid certificates.

#### · show crypto ca server user-db expired

This command shows users with expired certificates.

#### · show crypto ca server user-db on-hold

This command shows users without certificates who are not allowed to enroll.

• show crypto key name of key

This command shows key pairs that you have generated.

#### show running-config

This command shows local CA certificate map rules.

#### **Examples**

The following example shows an RSA general-purpose key:

```
ciscoasa/contexta(config) # show crypto key mypubkey rsa
Key pair was generated at: 16:39:47 central Feb 10 2010
Key name: <Default-RSA-Key>
Usage: General Purpose Key
Modulus Size (bits): 2048
Storage: config
Key Data:

30820122 300d0609 2a864886 f70d0101 01050003 82010f00 3082010a 02820101
00ea2c38 df9c606e ddb7b08a e8b0a1a8 65592d85 0711cac5 fceddee1 fa494297
```

```
525fffc0 90da8a4c e696e44e 0646c661 48b3602a 960d7a3a 52dae14a 5f983603 e1f33e40 a6ce04f5 9a812894 b0fe0403 f8d7e05e aea79603 2dcd56cc 01261b3e 93bff98f df422fb1 2066bfa4 2ff5d2a4 36b3b1db edaebf16 973b2bd7 248e4dd2 071a978c 6e81f073 0c4cd57b db6d9f40 69dc2149 e755fb0f 590f2da8 b620efe6 da6e8fa5 411a841f e72bb8ea cf4bdb79 f4e57ff3 a940ce3b 4a2c7052 56c1d17b af8fe2e2 e58718c6 ed1da0f0 1c6f36eb 79eb1aeb f098b5c4 79e07658 a52d8c7a 51ceabfb f8ade096 7217cf2d 3728077e 89441d89 9bf5f875 c8d2db39 c858bb7a 7d020301 0001
```

The following example shows the local CA CRL:

```
ciscoasa(config)# show crypto ca server crl
Certificate Revocation List:
    Issuer: cn=xx5520-1-3-2007-1
    This Update: 13:32:53 UTC Jan 4 2010
    Next Update: 13:32:53 UTC Feb 3 2010
    Number of CRL entries: 2
    CRL size: 270 bytes
Revoked Certificates:
    Serial Number: 0x6f
    Revocation Date: 12:30:01 UTC Jan 4 2010
    Serial Number: 0x47
    Revocation Date: 13:32:48 UTC Jan 4 2010
```

The following example shows one user on-hold:

The following example shows output of the **show running-config** command, in which local CA certificate map rules appear:

```
crypto ca certificate map 1
  issuer-name co asc
  subject-name attr ou eq Engineering
```

# **History for Certificate Management**

Table 1: History for Certificate Management

| Feature Name           | Platform<br>Releases | Description                                                                                                    |
|------------------------|----------------------|----------------------------------------------------------------------------------------------------|
| Certificate management | 7.0(1)               | Digital certificates (including CA certificates, identity certificates, and code signer certificates) provide digital identification for authentication. A digital certificate includes information that identifies a device or user, such as the name, serial number, company, department, or IP address. CAs are trusted authorities that "sign" certificates to verify their authenticity, thereby guaranteeing the identity of the device or user. CAs issue digital certificates in the context of a PKI, which uses public-key or private-key encryption to ensure security.                                                                                                    |
| Certificate management | 7.2(1)               | We introduced the following commands:                                                                                                    |
|                        |                      | issuer-name <i>DN-string</i> , revocation-check crl none, revocation-check crl, revocation-check none.                                                                                                    |
|                        |                      | We deprecated the following commands: <b>crl</b> { <b>required</b>   <b>optional</b>   <b>nocheck</b> }.                                                                                                    |
| Certificate management | 8.0(2)               | We introduced the following commands:                                                                                                    |
|                        |                      | cdp-url, crypto ca server, crypto ca server crl issue, crypto ca server revoke cert-serial-no, crypto ca server unrevoke cert-serial-no, crypto ca server user-db add user [dn dn] [email e-mail-address], crypto ca server user-db allow {username   all-unenrolled   all-certholders} [display-otp] [email-otp] [replace-otp], crypto ca server user-db email-otp {username   all-unenrolled   all-certholders}, crypto ca server user-db remove username, crypto ca server user-db show-otp {username   all-certholders   all-unenrolled}, crypto ca server user-db write, [no] database path mount-name directory-path, debug crypto ca server [level], lifetime {ca-certificate   certificate   crl} time, no shutdown, otp expiration timeout, renewal-reminder time, show crypto ca server, show crypto ca server cert-db [user username   allowed   enrolled   expired   on-hold] [serial certificate-serial-number], show crypto ca server user-db [expired   allowed   on-hold   enrolled], show crypto key name of key, show running-config, shutdown. |

| Feature Name                                         | Platform<br>Releases | Description                                                                                                    |
|------------------------------------------------------|----------------------|----------------------------------------------------------------------------------------------------|
| SCEP proxy                                           | 8.4(1)               | We introduced this feature, which provides secure deployment of device certificates from third-party CAs.                                                                                                    |
|                                                      |                      | We introduced the following commands:                                                                                                    |
|                                                      |                      | crypto ikev2 enable outside client-services port portnumber, scep-enrollment enable, scep-forwarding-url value URL, secondary-pre-fill-username clientless hide use-common-password password, secondary-pre-fill-username ssl-client hide use-common-password password, secondary-username-from-certificate {use-entire-name   use-script   {primary_attr [secondary-attr]}} [no-certificate-fallback cisco-secure-desktop machine-unique-id]. |
| Reference Identities                                 | 9.6(2)               | TLS client processing now supports rules for verification of a server identity defined in RFC 6125, Section 6. Identity verification will be done during PKI validation for TLS connections to the Syslog Server and the Smart Licensing server only. If the presented identity cannot be matched against the configured reference identity, the connection is not established.                                                                |
|                                                      |                      | We added or modified the following commands: <b>crypto ca reference-identity</b> , <b>logging host</b> , <b>call home profile destination address</b>                                                                                                    |
| Local CA Server                                      | 9.12(1)              | To make the FQDN of the enrollment URL configurable instead of using the ASA's configured FQDN, a new CLI option is introduced. This new option is added to the smpt mode of crypto ca server.                                                                                                    |
|                                                      |                      | We deprecated Local CA Server and will be removing in a later release—When ASA is configured as local CA server, it is enabled to issue digital certificates, publish Certificate Revocation Lists (CRLs), and securely revoke issued certificates. This feature has become obsolete and hence the crypto ca server command is deprecated.                                                                                                    |
| Local CA Server                                      | 9.13(1)              | We removed the local ca server support. Thus, the <b>crypto ca server</b> command and its subcommands are removed.                                                                                                    |
|                                                      |                      | We removed the following commands: <b>crypto ca server</b> and all of its subcommands.                                                                                                    |
| Modifications to the CRL Distribution Point commands | 9.13(1)              | The static CDP URL configuration commands are removed and moved to the match certificate command.                                                                                                    |
|                                                      |                      | New/Modified commands: <b>crypto-ca-trustpoint crl</b> and <b>crl url</b> were removed with other related logic. <b>match-certificate override-cdp</b> was introduced.                                                                                                    |

| Feature Name                                                                             | Platform<br>Releases | Description                                                                                                    |
|------------------------------------------------------------------------------------------|----------------------|----------------------------------------------------------------------------------------------------|
| CRL cache size increased                                                                 | 9.13(1)              | To prevent failure of large CRL downloads, the cache size was increased, and the limit on the number of entries in an individual CRL was removed.  • Increased the total CRL cache size to 16 MB per context for multi-context mode.                                                                                          |
|                                                                                          |                      | <ul> <li>Increased the total CRL cache size to 128 MB for<br/>single-context mode.</li> </ul>                                                                                                    |
| Restoration of bypass certificate validity checks option                                 | 9.15(1)              | The option to bypass revocation checking due to connectivity problems with the CRL or OCSP server that was removed in 9.13(1) was restored.                                                                                                    |
|                                                                                          |                      | New/Modified commands: revocation-check crl none, revocation-check ocsp none, revocation-check crl ocsp none, and revocation-check ocsp crl none were restored.                                                                                                    |
| Modifications to Match Certificate commands to support static CRL Distribution Point URL | 9.15(1)              | The static CDP URL configuration command allowed static CDPs to be mapped uniquely to each certificate in a chain that is being validated. However, only one such mapping was supported for each certificate. This modification allows statically configured CDPs to be mapped to a chain of certificates for authentication. |
|                                                                                          |                      | New/Modified commands: match certificate map override cdp seq url url and no match certificate map override cdp seq url url                                                                                                    |

**History for Certificate Management**